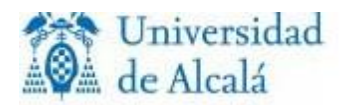

La universidad exigirá el pago de las cantidades pendientes por matrícula de cursos anteriores como condición previa de matrícula. Se denegará la expedición de títulos y certificados cuando el estudiante tuviera pagos pendientes de satisfacer.

# PAGO DE LOS PRECIOS PÚBLICOS DE MATRÍCULA

 El pago de la matrícula se realiza **de forma fraccionada en diez plazos** mensuales de septiembre a junio.

Medios de pago:

- Realizar el pago con "carta de pago".
- Realizar el pago **domiciliando** los recibos en una cuenta bancaria en la que figure como titular.

## **Estas opciones se realizan en el programa de automatrícula.**

# **Cómo realizar el pago con "carta de pago"**

Si se ha elegido esta opción en automatrícula, al finalizar la misma, el programa genera la carta de pago correspondiente al primer plazo.

Una vez impresa la carta de pago (dos ejemplares), dos opciones para el pago:

- 1. Presentación en ventanilla de una oficina del Banco Santander.
- 2. Mediante la utilización de tarjeta de crédito 4B en cualquiera de los cajeros automáticos de la red, sin gastos de comisión, eligiendo las siguientes operaciones de cajero:

#### Recargo, pagos y otros / Pago de recibos / Otros recibos

Introducción de los datos reflejados en la parte inferior de la "carta de pago" (Para completar el dato relativo a "Emisora", introducir el dato de Emisora seguido inmediatamente del dato de Sufijo de la carta de pago).

Las cartas de pago correspondientes a los plazos siguientes, se imprimen desde PORTAL "mis recibos" y solo se puede imprimir la correspondiente al plazo activo y las de los plazos vencidos. (Ej. Si estamos en septiembre, se puede imprimir la carta de pago del plazo 1,2 pero la correspondiente al plazo 3 se imprime sin ráfaga de validación bancaria y por tanto no sirve para hacerla efectiva)

El pago de cada plazo debe hacerse efectivo dentro de los 5 días siguientes al vencimiento de cada plazo; es conveniente esperar a imprimir la carta de pago en estos días porque así se asegura que el importe de ese recibo ya no va a ser modificado por actuaciones administrativas.

# **No hay que entregar el resguardo de pago, solo guardarlo por si fuera necesario acreditar el pago.**

### **Cómo realizar el pago con domiciliación bancaria**

El estudiante elige esta opción en automatricula y aporta los datos de una cuenta bancaria en la que figure como titular. En los cinco días siguientes al vencimiento de cada plazo, la Universidad presentará al cobro los recibos domiciliados.

Si el recibo domiciliado fuera devuelto, el estudiante deberá abonarlo a través de "carta de pago" imprimiendo la misma desde PORTAL "mis recibos".

Si el estudiante no eligió esta opción en automatricula y posteriormente quiere acogerse a ella, deberá cumplimentar y entregar en secretaría de alumnos el documento "Formulario para la domiciliación SEPA" que figura en PORTAL; este documento sirve también para comunicar un cambio de cuenta bancaria.